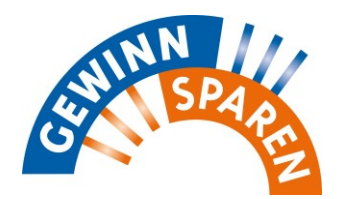

## **Einbindung des Online-Losverkaufs im neuen Online-Banking**

Mit Einsatz der Publication 11.21 (Ausbringungstermine: 07.12.2021 – Südbanken / 08.12.2021 – Nordbanken) ist es möglich, das Gewinnsparen über einen Link auf der Vertriebsplattform an die "alte" agree21eBanking-Welt anzubinden.

Wenn der Kunde auf den Menüpunkt klickt, springt das System zur bisherigen Funktion des fallabschließenden Losverkaufs.

## **Kurz-Anleitung zur Einbindung des Gewinnsparens im Online-Banking (Backend)**

Um aus der Vertriebsplattform in die WEB-Anwendung Gewinnsparen zu gelangen, werden folgende Feature-Toggles genutzt:

## **KFGWSPRN:gewinnsparen:**

Button Gewinnsparen' einblenden = 1 = Ja Button , Gewinnsparen" ausblenden =  $0$  = Nein

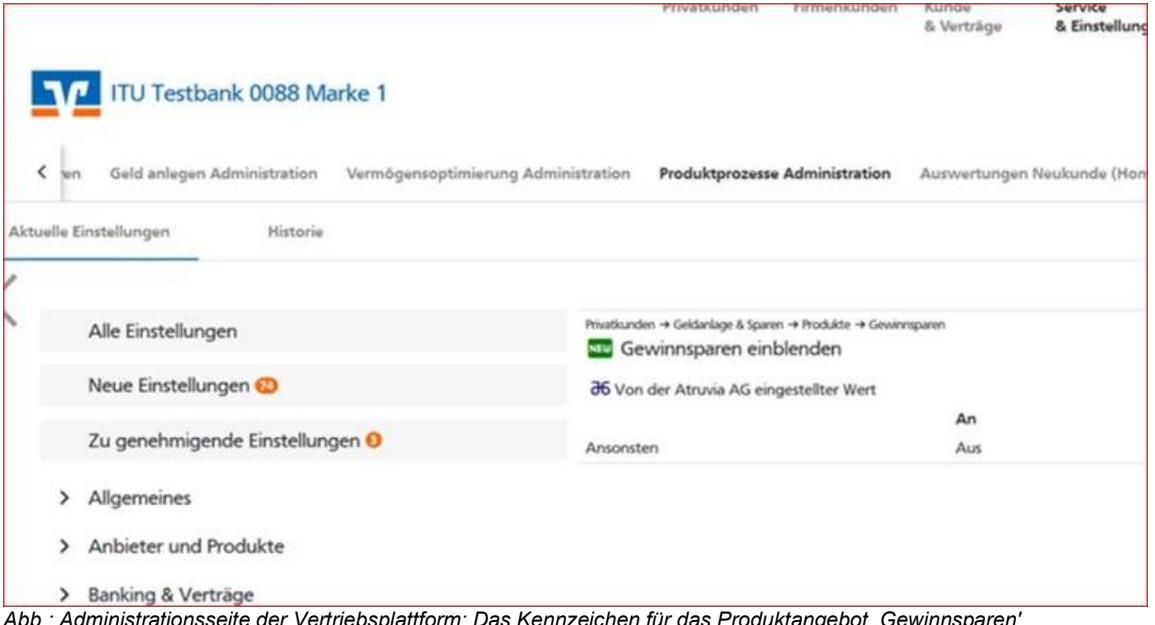

*Abb.: Administrationsseite der Vertriebsplattform: Das Kennzeichen für das Produktangebot ,Gewinnsparen' kann auf dieser Seite für jeden Mandanten individuell gesetzt werden.*

Bitte beachten Sie, dass der fallabschließende Losverkauf im klassischen eBanking aktiviert bleiben muss. Darüber hinaus gelten die bekannten Voraussetzungen / Parameter wie bisher (siehe auch Anwenderdokumentation e-Banking Privat, Kapitel 2.9).

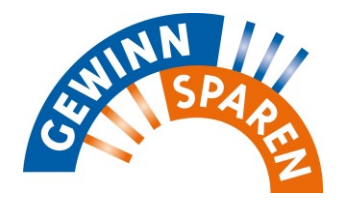

## **Kundenansicht im Online-Banking (Frontend)**

1. Navigation - Geldanlage & Sparen  $\rightarrow$  Produkte Der Eintrag 'Gewinnsparen' erscheint nur, wenn auf der Administrationsseite der Vertriebsplattform das Kennzeichen für das Produktangebot ,Gewinnsparen' gesetzt wurde (siehe oben).

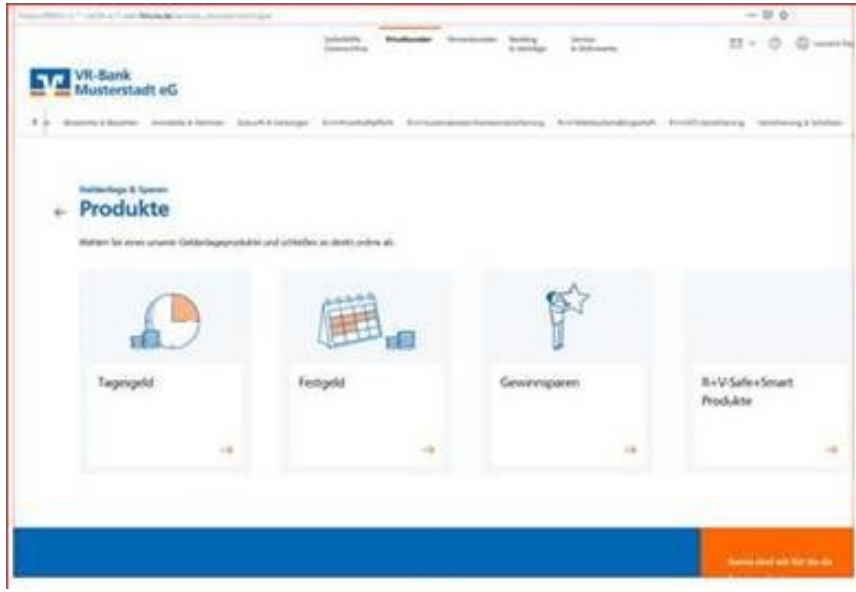

2. Mit Klick auf die Kachel ,Gewinnsparen' öffnet sich ein neuer Browser-Tab (Übersprung-Seite) und die aktuelle Seite bleibt geöffnet.

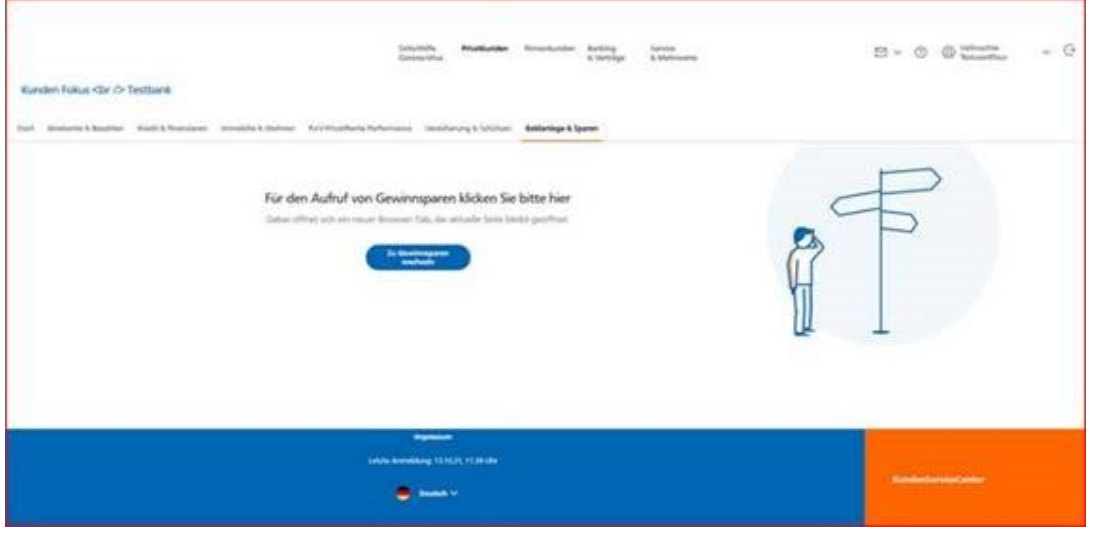

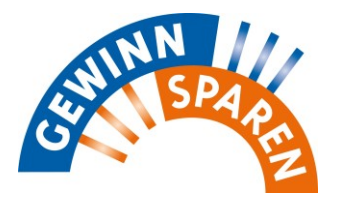

3. Mit Klick auf den Button ,Gewinnsparen' öffnet sich der Dialog zur ,Losbearbeitung' in der WEB-Anwendung Gewinnsparen.

Hintergrund: Nicht alle Mandanten nutzen die Funktion ,GV – Fallabschließender Losverkauf', daher muss zwingend zunächst die Seite Losbearbeitung geöffnet werden, um zu verhindern, dass der Aufruf ins Leere greift.

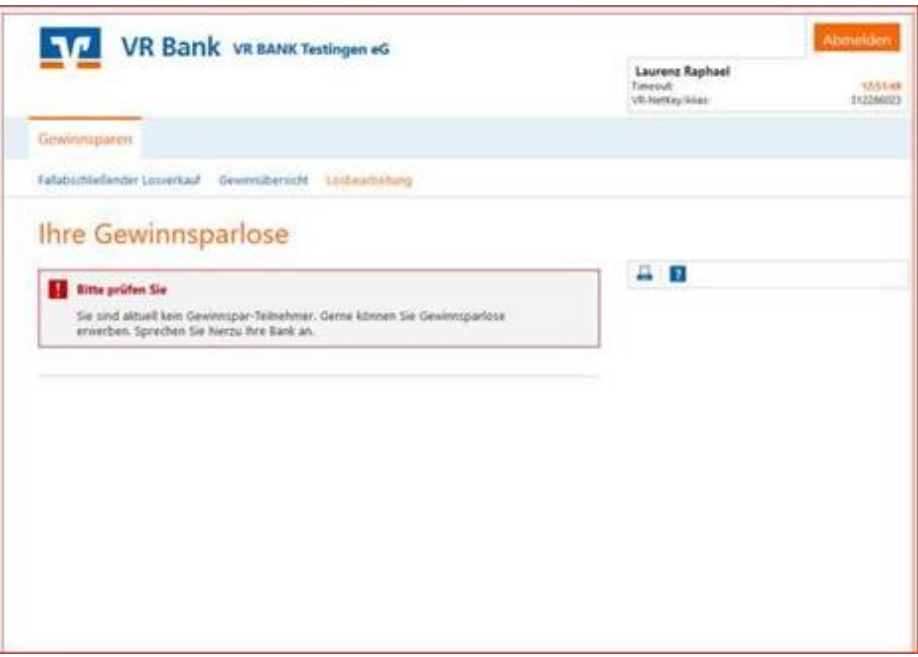

Ausgehend von dieser Maske gelangt der Anwender bspw. in den GV ,Fallabschließenden Losverkauf', sofern die Bankeinstellungen der WEB-Anwendung ,Gewinnsparen' dies zulassen.

4. Verlässt der Kunde später die WEB-Anwendung ,Gewinnsparen' kehrt der Kunde zurück in die Dialogmasken der Vertriebsplattform.